PRINTED IN XXXXXXXX IMPRIME XX XXXXXXXX

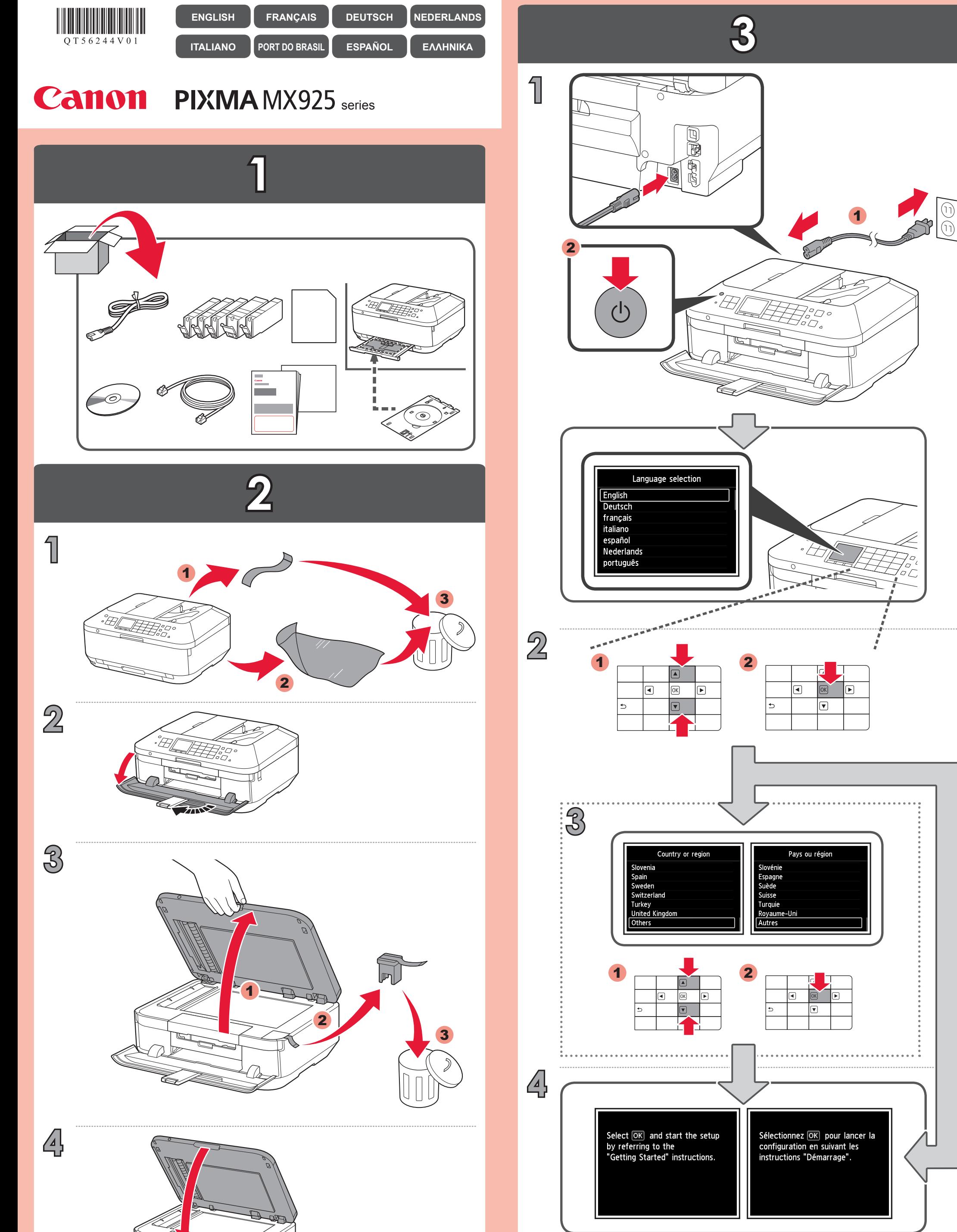

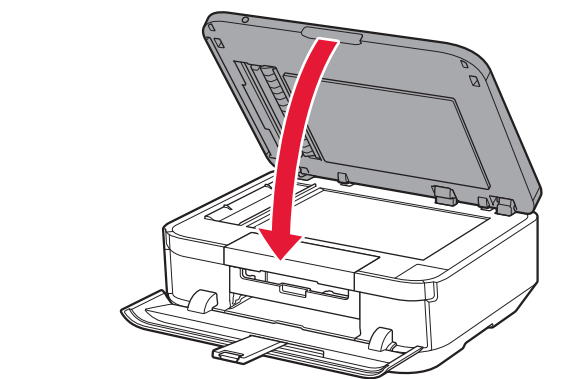

XXXXXXXX © CANON INC. 2013 QT5-6244-V01

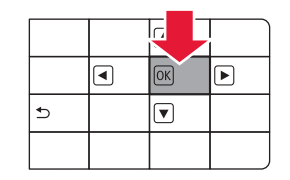

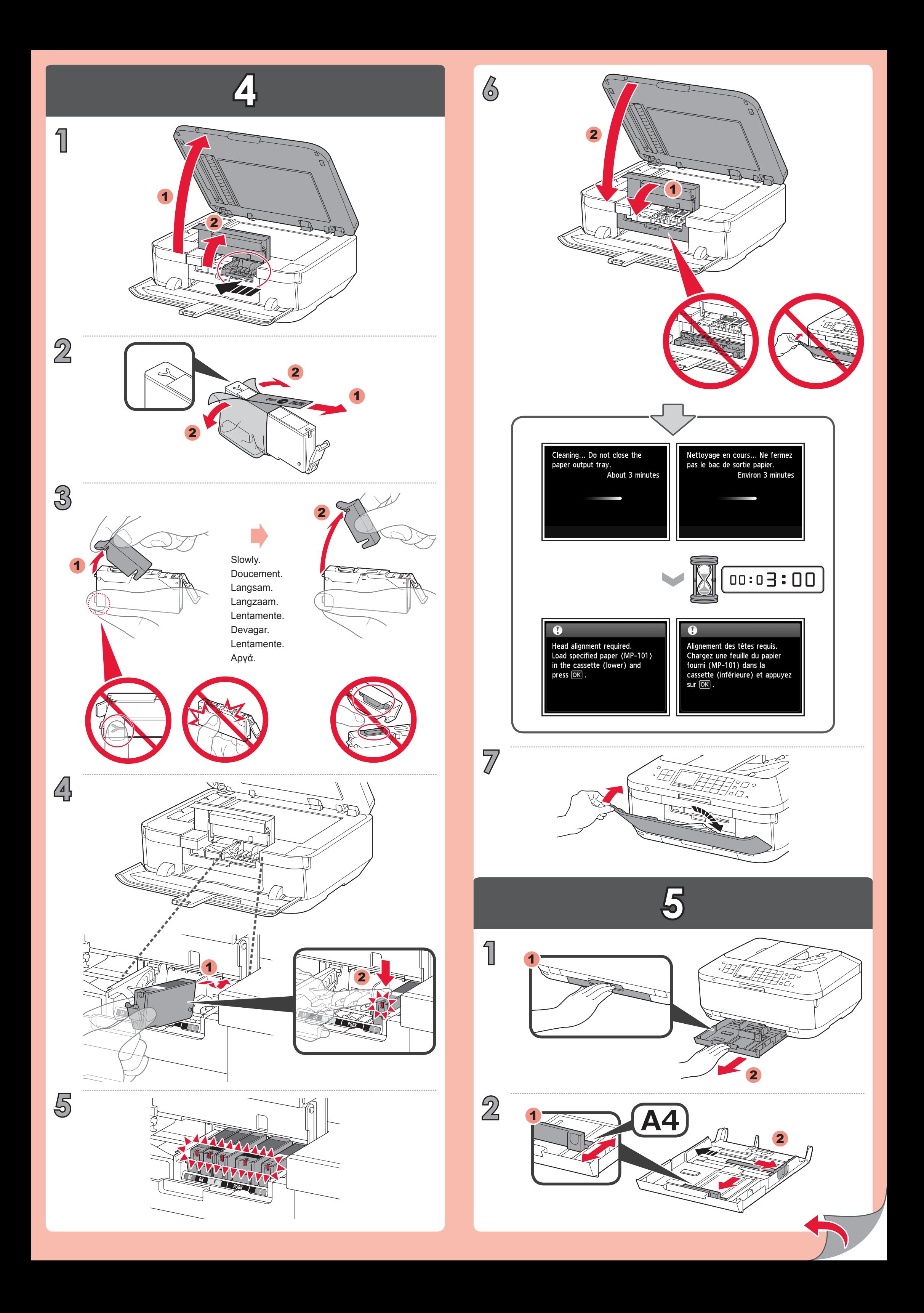

Wenn Sie keine WLAN-Verbindung herstellen möchten, wählen Sie **Vorerst abbrechen (Cancel for now)** aus, und fahren Sie mit **8** fort.

Wählen Sie für eine WLAN-Verbindung die Option **Einrichtung starten (Start setup)** auf dem Bildschirm aus, und folgen Sie der Anleitung auf dem Bildschirm.

Si vous ne souhaitez pas connecter la machine au réseau local sans fil, sélectionnez Annuler pour l'instant, puis passez à l'étape 8.

Sie können eine USB-Verbindung oder eine drahtgebundene LAN-Verbindung wählen, indem Sie der Anleitung auf dem Computerbildschirm unter 8 folgen. \*

Pour vous connecter au réseau local sans fil, sélectionnez **Lancer configuration** sur l'écran, puis suivez les instructions à l'écran.

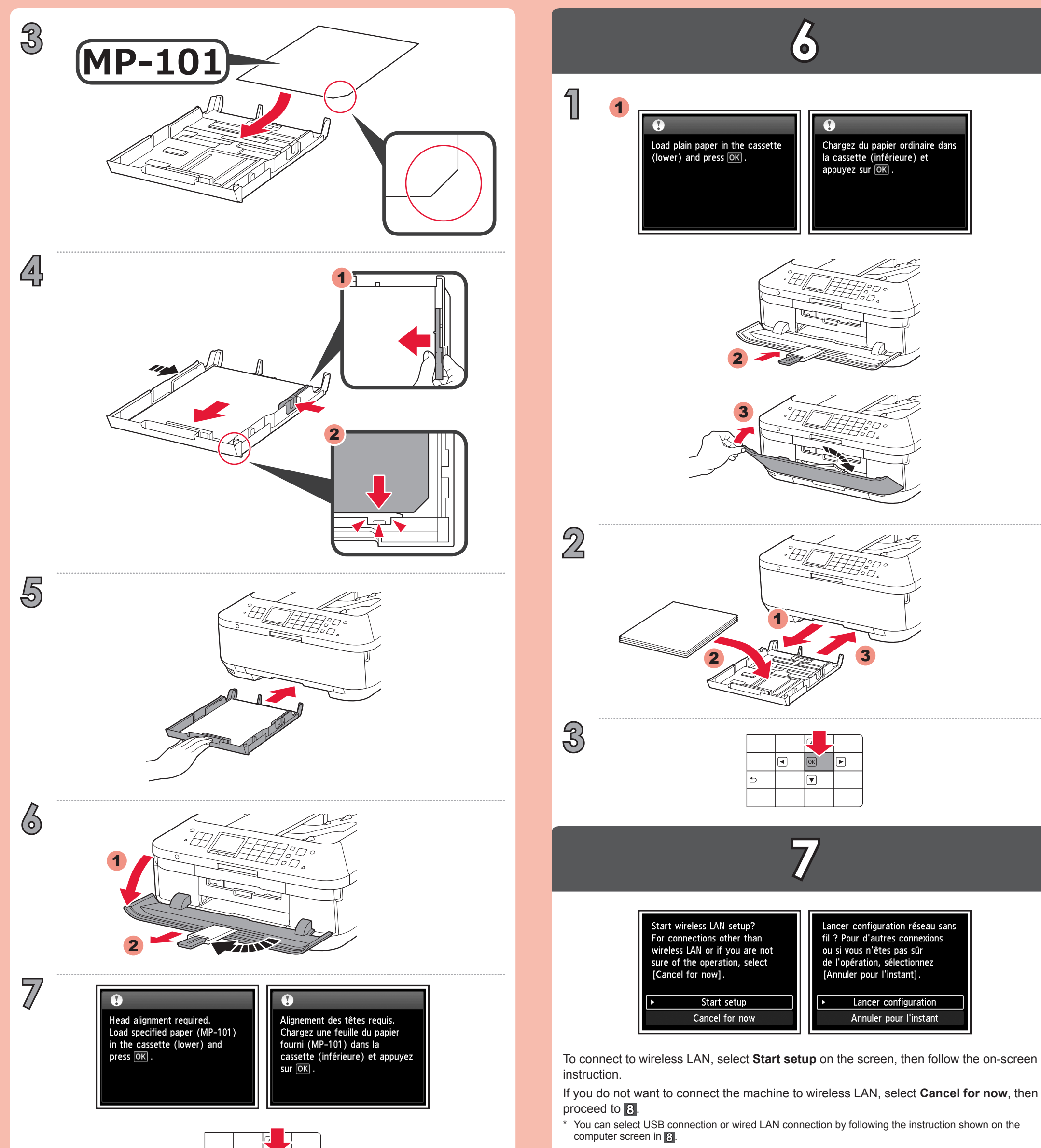

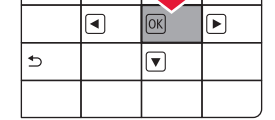

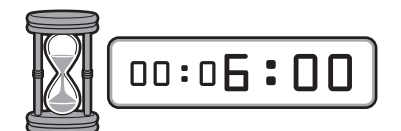

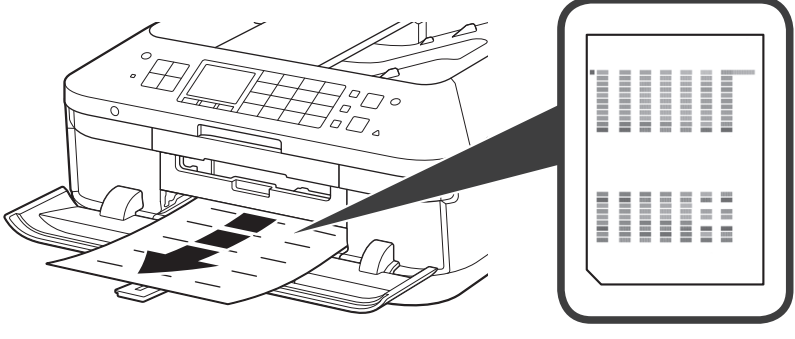

Vous pouvez utiliser une connexion USB ou une connexion au réseau local filaire en suivant les instructions affichées sur l'écran de l'ordinateur dans  $\beta$ . \*

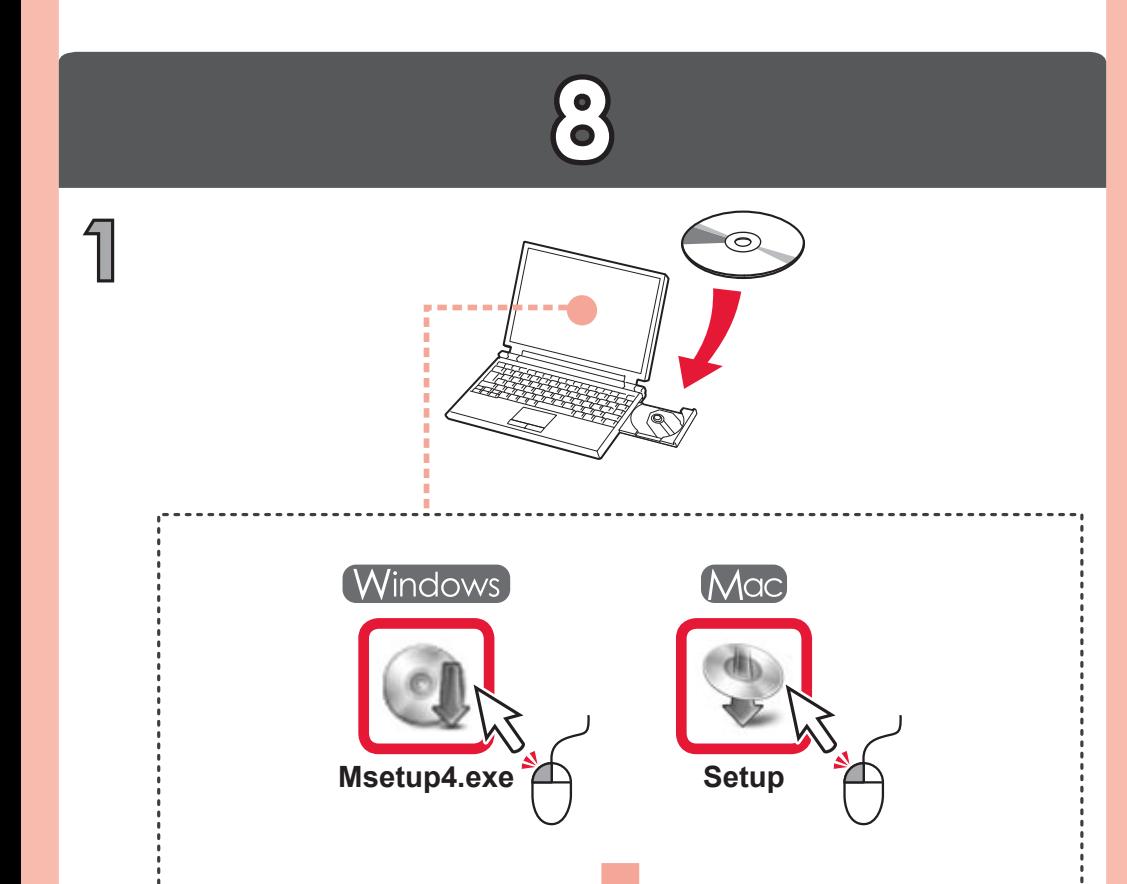

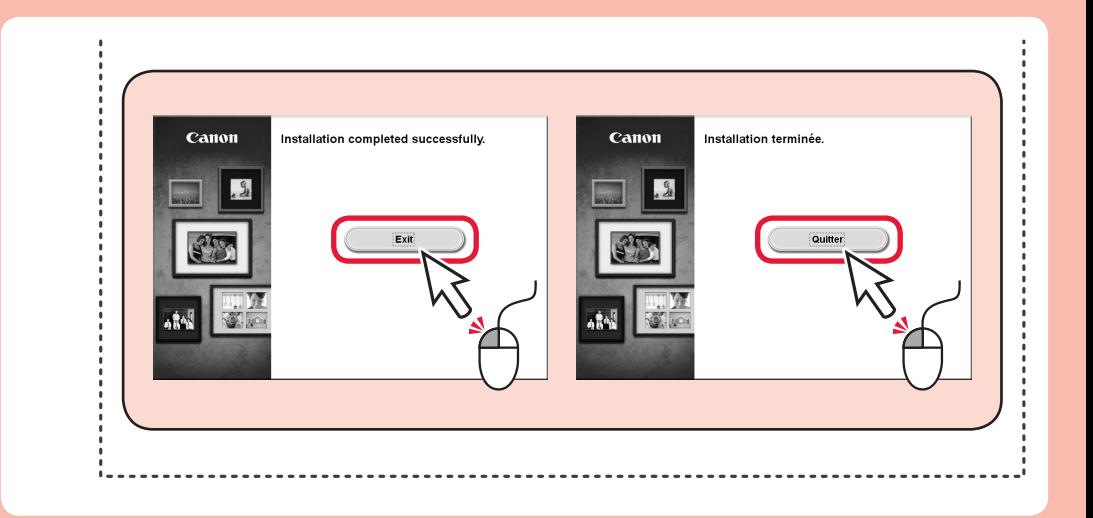

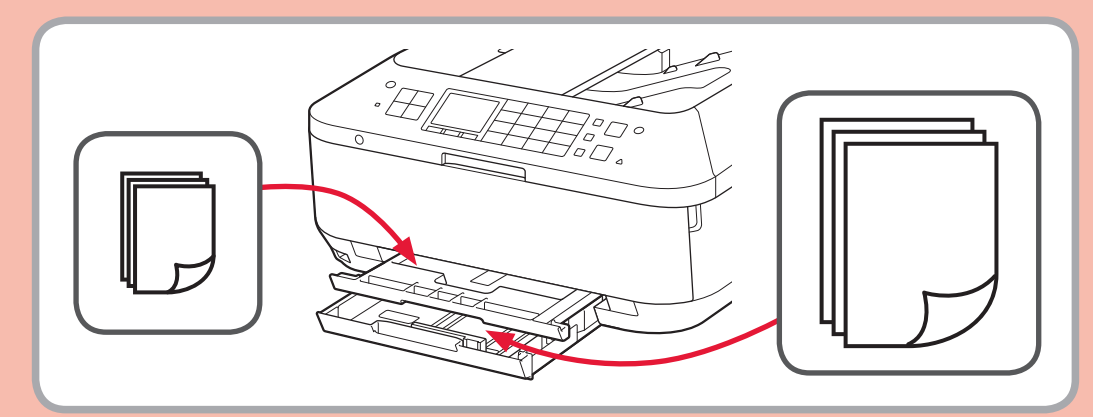

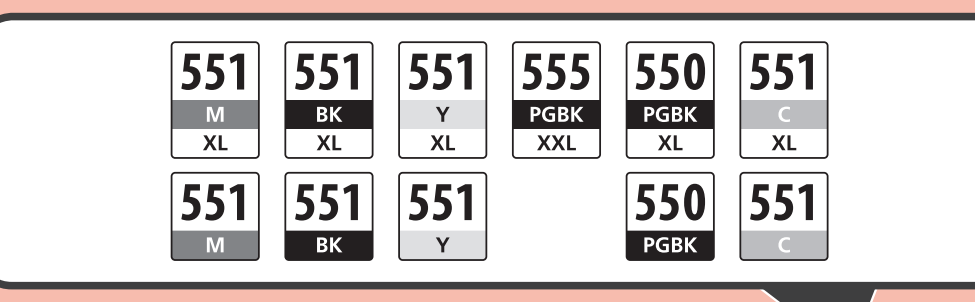

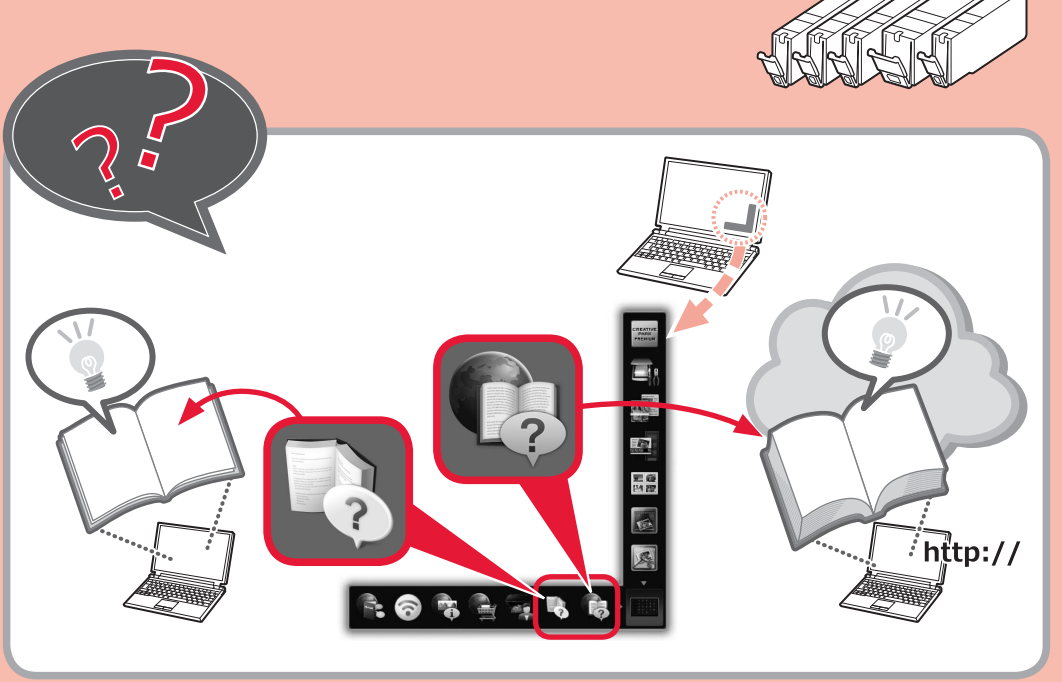

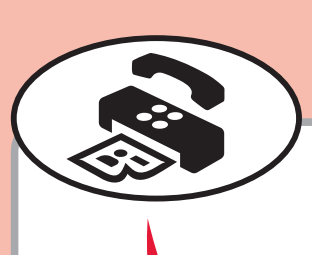

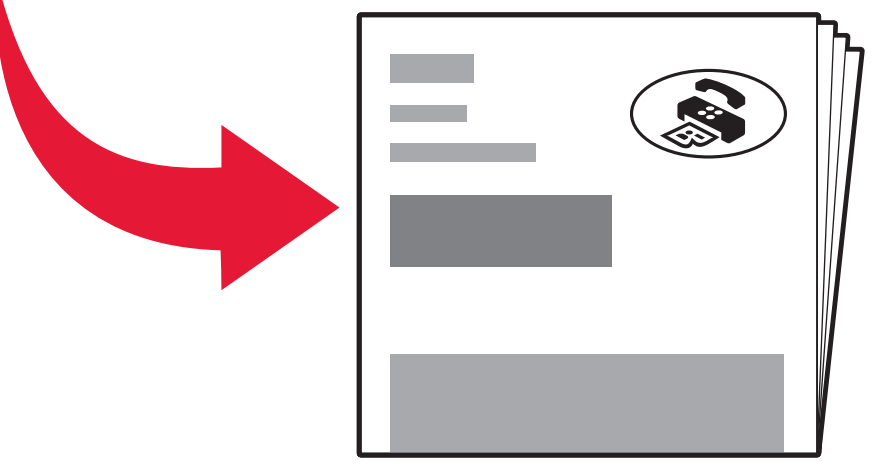

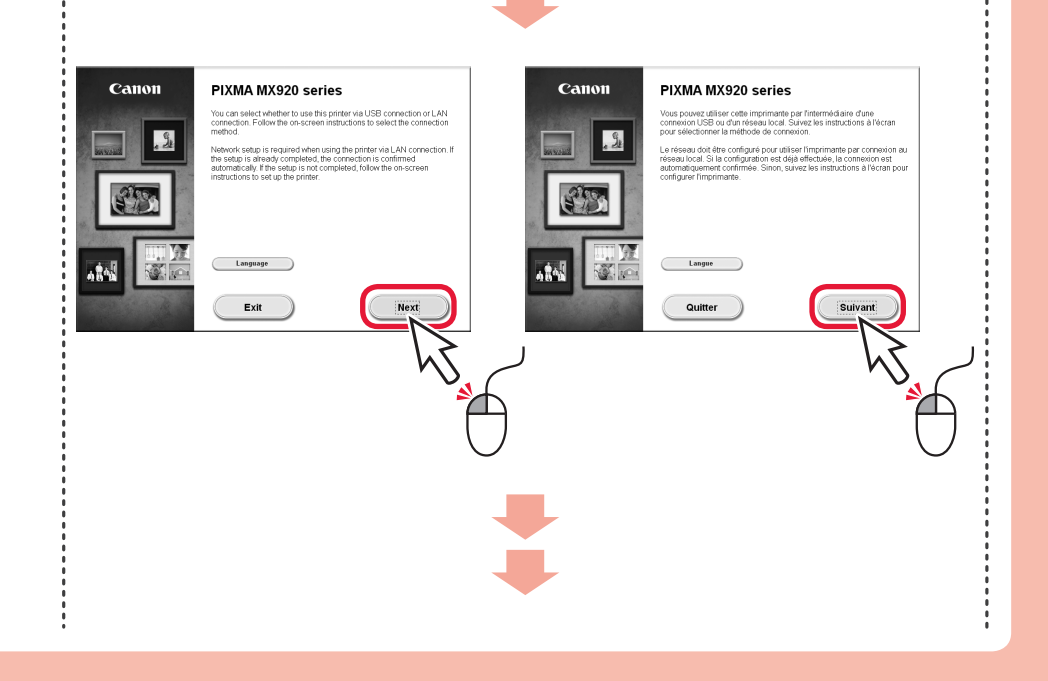

Για να συνδεθείτε στο ασύρματο LAN, στην οθόνη επιλέξτε **Εκκίνηση ρύθμισης (Start setup)** και, στη συνέχεια, ακολουθήστε τις οδηγίες που εμφανίζονται.

Μπορείτε να επιλέξετε σύνδεση USB ή σύνδεση ενσύρματου LAN ακολουθώντας τις οδηγίες που \* εμφανίζονται στην οθόνη του υπολογιστή στο κεφάλαιο 3.

Εάν δεν θέλετε να συνδέσετε το μηχάνημα σε ασύρματο LAN, επιλέξτε **Προσωρινή ακύρωση (Cancel for now)** και, στη συνέχεια, προχωρήστε το κεφάλαιο .

Si no desea conectar el equipo a la LAN inalámbrica, seleccione **Cancelar por ahora (Cancel for now)** y, a continuación continúe con **8**.

 $^*$  Puede seleccionar la conexión USB o la conexión LAN cableada siguiendo las instrucciones que se muestran en la pantalla del ordenador en 8.

Se você não quiser conectar a máquina à LAN sem fio, selecione **Cancelar por enquanto (Cancel for now)** e, em seguida, prossiga para o **3**.

 $^\ast$   $\,$  E possível selecionar uma conexão USB ou uma conexão de LAN com fio seguindo as instruções  $\,$ mostradas na tela do computador no 3.

Para conectar una LAN inalámbrica, seleccione **Iniciar configuración (Start setup)** en la pantalla y, a continuación siga las instrucciones en pantalla.

Se non si desidera connettere la macchina alla LAN wireless, selezionare **Annulla per ora (Cancel for now)**, quindi passare a 8.

 $^*$  E possibile selezionare una connessione USB o una connessione LAN cablata seguendo le istruzioni  $\,$ mostrate sullo schermo del computer in  $\left| \cdot \right|$ .

Als u geen draadloze LAN-verbinding wilt maken, selecteert u **Nu annuleren (Cancel for now)** en gaat u verder met **8**.

Para conectar-se com uma LAN sem fio, selecione **Iniciar configuração (Start setup)** na tela e siga as instruções exibidas.

 $^{\ast}~$  U kunt USB of bedrade LAN-verbinding selecteren door de instructies op het computerscherm bij  $[3]$  te volgen.

Per connettersi alla LAN wireless, selezionare **Avvia impostazione (Start setup)**, quindi seguire le istruzioni visualizzate sullo schermo.

Selecteer **Instelling starten (Start setup)** op het scherm en volg de instructies op het scherm om een draadloze LAN-verbinding te maken.